## **SOMMAIRE**

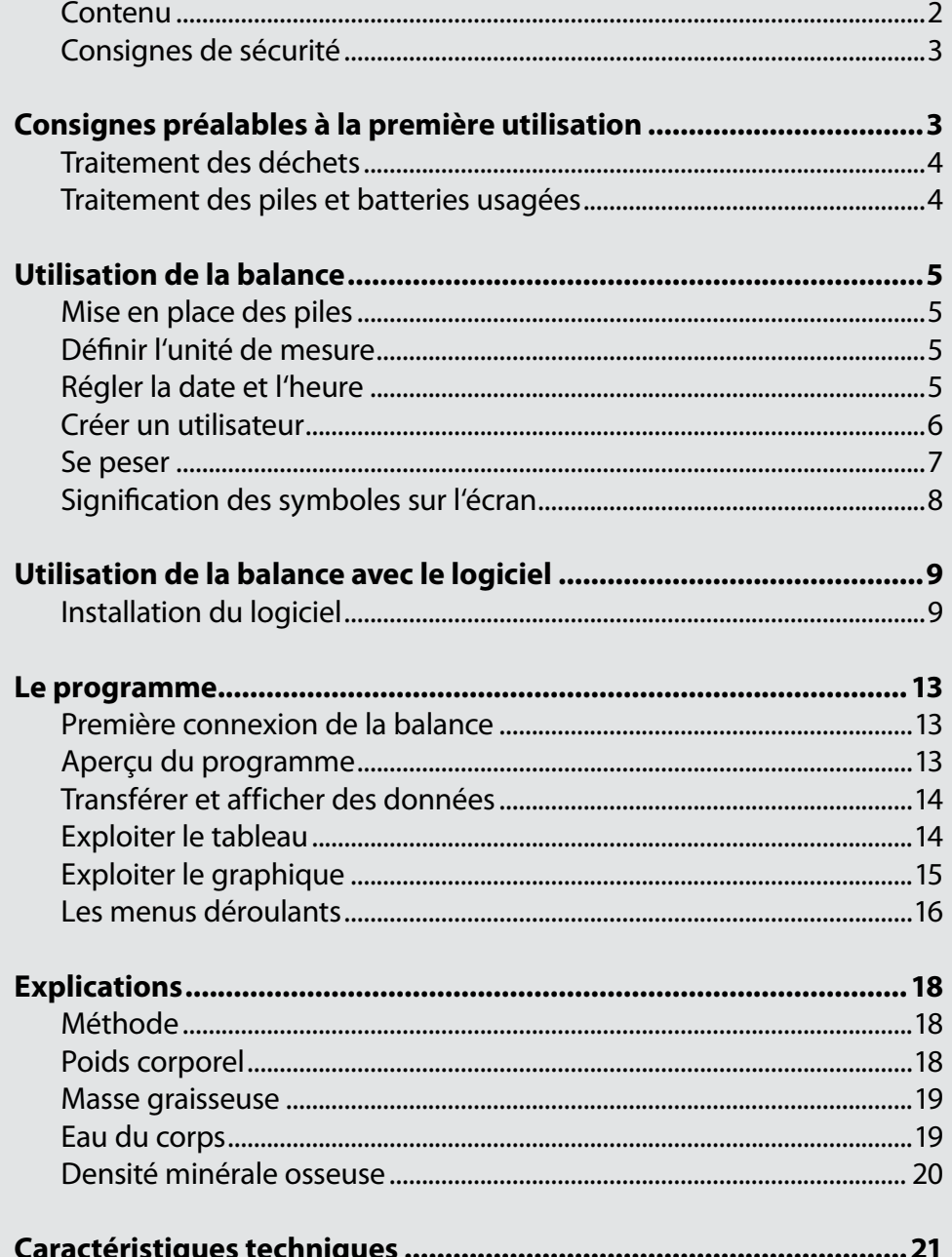

#### <span id="page-1-0"></span>**Chère cliente, cher client,**

Nous vous remercions pour l'achat de cet article. Cette balance vous aidera à garder un œil averti sur votre poids, complété par un aperçu des proportions d'eau et de graisse contenues dans votre corps. Afin d'utiliser au mieux votre nouveau produit, veuillez lire attentivement ce mode d'emploi et respecter les consignes et astuces suivantes.

#### **Contenu**

- Balance
- CD logiciel
- Câble USB
- Mode d'emploi

Alimentation via 2 piles de type AAA (non fournies)

#### <span id="page-2-0"></span>**Consignes de sécurité**

- Ce mode d'emploi vous permet de vous familiariser avec le fonctionnement du produit. Conservez-le afin de pouvoir le consulter en cas de besoin.
- Concernant les conditions de garantie, veuillez contacter votre revendeur. Veuillez également tenir compte des conditions générales de vente !
- Veillez à utiliser le produit uniquement comme indiqué dans la notice. Une mauvaise utilisation peut endommager le produit ou son environnement.
- Le démontage ou la modification du produit affecte sa sécurité. Attention risque de blessure !
- Ne démontez pas l'appareil, sous peine de perdre toute garantie. Ne tentez jamais de réparer vous-même le produit !
- Manipulez le produit avec précaution. Un coup, un choc, ou une chute, même de faible hauteur, peuvent l'endommager.
- N'exposez pas le produit à l'humidité ni à une chaleur extrême.
- Ne plongez jamais le produit dans l'eau ni dans aucun autre liquide.
- Ne démarrez une thérapie par le sport ou par la perte de poids que sous la surveillance d'un médecin ou d'un spécialiste.
- N'utilisez pas la balance sur des surfaces glissantes ou avec des pieds mouillés ou humides.
- Tenez la balance hors de portée des enfants !
- N'utilisez pas la balance à proximité d'appareils électroniques puissants ou de téléphones mobiles ou portables : cela pourrait conduire à des dysfonctionnements et à des erreurs de mesure de la balance.

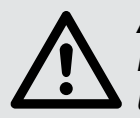

#### *ATTENTION*

*Le fabricant décline toute responsabilité en cas de dégâts dus à une mauvaise utilisation. Sous réserve de modification et d'erreur !*

# $\mathbb{Z}$  CE

#### <span id="page-3-0"></span>**Traitement des déchets**

Cet appareil électronique ne doit PAS être jeté dans la poubelle de déchets ménagers. Pour l'enlèvement approprié des déchets, veuillez vous adresser aux points de ramassage publics de votre municipalité. Les détails concernant l'emplacement d'un tel point de ramassage et des éventuelles restrictions de quantité existantes par jour/mois/année, ainsi que sur des frais éventuels de collecte, sont disponibles dans votre municipalité.

#### **Traitement des piles et batteries usagées**

Les piles ne doivent PAS être jetées dans la poubelle ordinaire. La législation oblige aujourd'hui chaque consommateur à jeter les batteries usagées dans les poubelles spécialement prévues à cet effet. Vous pouvez déposer vos piles dans les déchetteries municipales et dans les lieux où elles sont vendues.

- Les accus délivrent parfois une tension plus faible que les piles alcalines. Autant que faire se peut, utilisez l'appareil avec des piles alcalines plutôt que des accus.
- N'utilisez ensemble que des piles du même type, et remplacez-les toutes en même temps!
- N'utilisez pas en même temps des accus et des piles. Risque de surchauffe des piles et de panne de l'appareil.
- Respectez la polarité des accus et des piles. Un mauvais sens d'insertion des accus ou des piles peut détériorer l'appareil - Risque d'incendie.
- Ne pas ouvrir les piles ou les accus, ne pas les jeter au feu.
- Les piles dont s'échappe du liquide sont dangereuses. Ne les manipulez pas sans gants adaptés.
- Maintenez les piles hors de portée des enfants.
- Retirez les piles de l'appareil si vous ne comptez pas l'utiliser pendant un long moment.

## <span id="page-4-0"></span>**UTILISATION DE LA BALANCE**

#### **Mise en place des piles**

Retournez la balance. Ouvrez le compartiment pile situé sous la balance. Insérez deux piles de type AAA. Respectez les consignes de polarité inscrites dans le socle du compartiment. Refermez le compartiment à piles.

#### **Définir l'unité de mesure**

Activez la balance en appuyant dessus avec le pied. Appuyez ensuite sur la touche kg/st/lb située sur le côté de la balance, jusqu'à ce que l'unité de mesure souhaitée s'affiche sur l'écran.

#### **Régler la date et l'heure**

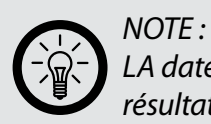

*LA date et l'heure sont utilisées pour transmettre correctement vos résultats au logiciel.*

Dès que de nouvelles piles sont insérées, vous devez systématiquement régler la date et l'heure. Pour modifier les valeurs, appuyez sur les touches **UP** et **DOWN**. Vous pouvez modifier les valeurs par petites étapes en appuyant de façon répétée sur ces touches, ou bien par grandes étapes en maintenant ces touches enfoncées quelques secondes.

- 1. Attendez que la balance se soit éteinte. Appuyez brièvement sur la touche **SET**.
- 2. L'année s'affiche. Maintenez la touche **SET** enfoncée jusqu'à ce que l'année se mette à clignoter.
- 3. Réglez l'année avec les touches **UP** ou **DOWN**. Confirmez en appuyant brièvement sur **SET**.
- 4. Le mois clignote. Réglez le mois avec les touches **UP** ou **DOWN**. Confirmez en appuyant brièvement sur **SET**.
- 5. Le jour clignote. Réglez le jour avec les touches **UP** ou **DOWN**. Confirmez en appuyant brièvement sur **SET**.
- 6. L'heure clignote. Réglez l'heure avec les touches **UP** ou **DOWN**. Confirmez en appuyant brièvement sur **SET**.
- 7. Les minutes clignotent. Réglez les minutes avec les touches **UP** ou **DOWN**. Confirmez en appuyant brièvement sur **SET**.

#### <span id="page-5-0"></span>**Créer un utilisateur**

Vous pouvez créer jusqu'à dix profils d'utilisateurs distincts. La balance divise les résultats de pesée et de mesure ultérieurement dans l'évaluation logicielle.

- 1. Appuyez sur la plate-forme de la balance, de manière à ce que l'écran affiche **88888**.
- 2. Appuyez sur la touche **SET**. L'écran clignote.
- 3. Choisissez le numéro de l'utilisateur que vous souhaitez lui attribuer; utilisez pour cela les touches **UP** ou **DOWN**. Confirmez avec la touche **SET**.
- 4. Sélectionnez le sexe et le degré d'activité de l'utilisateur à l'aide des touches **UP** ou **DOWN**.

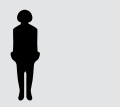

femme, moyennement sportive

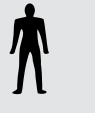

homme, moyennement sportive

 $\blacktriangleright$  femme, très sportive

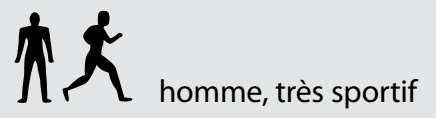

Confirmez en appuyant sur **SET**.

- 5. Définissez la taille de l'utilisateur à l'aide des touches **UP** ou **DOWN**. Confirmez en appuyant brièvement sur **SET**.
- 6. Définissez l'âge de l'utilisateur avec les touches **UP** ou **DOWN**. Confirmez en appuyant brièvement sur **SET**.

Vous pouvez maintenant vous peser.

#### <span id="page-6-0"></span>**Se peser**

Vous pouvez vous peser sans utiliser de profil utilisateur. Dans ce cas, seul votre poids actuel est affiché. Si vous utilisez un des profils utilisateurs créés, toutes les valeurs de mesure disponibles sont affichées et sauvegardées.

#### **Pesage uniquement**

Placez la balance sur une surface lisse et plane. Évitez de vous peser sur un tapis car une surface molle peut fausser les résultats de la mesure.

Appuyez sur la plate-forme de la balance avec votre pied. Elle s'allume automatiquement.

Retirez vos chaussures et chaussettes. Montez sur la balance, pieds nus, dès qu'elle affiche **0,0**. Restez aussi immobile et droit que possible. Au bout de quelques instants, le poids s'affiche sur l'écran.

#### **Pesage et analyse corporelle**

Placez la balance sur une surface lisse et plane. Évitez de vous peser sur un tapis car une surface molle peut fausser les résultats de la mesure. Pesez-vous uniquement pieds nus.

- 1. Appuyez sur la balance avec votre pied. Elle s'allume automatiquement.
- 2. Appuyez sur la touche **SET** et choisissez un des profils utilisateurs en mémoire à l'aide des touches **UP** et **DOWN**. Les valeurs saisies s'affichent.
- 3. Montez sur la balance dès qu'elle affiche **0,0**. Restez aussi immobile et droit que possible. Au bout de quelques instants, le résultat s'affiche sur l'écran.
- 4. Tout d'abord, le poids s'affiche dans l'unité de mesure sélectionnée.
- 5. Puis le pourcentage de graisse corporelle s'affiche à son tour.
- 6. Ensuite, c'est le pourcentage d'eau qui s'affiche.
- 7. Vient alors l'indication de la masse musculaire.
- 8. Enfin, la masse osseuse s'affiche.

#### *NOTE :*

*IL est parfaitement normal que le total additionné des résultats en pourcentage dépasse 100. Cela est dû au fait que la masse musculaire et la graisse contiennent elles aussi de l'eau.*

### <span id="page-7-0"></span>**Signification des symboles sur l'écran**

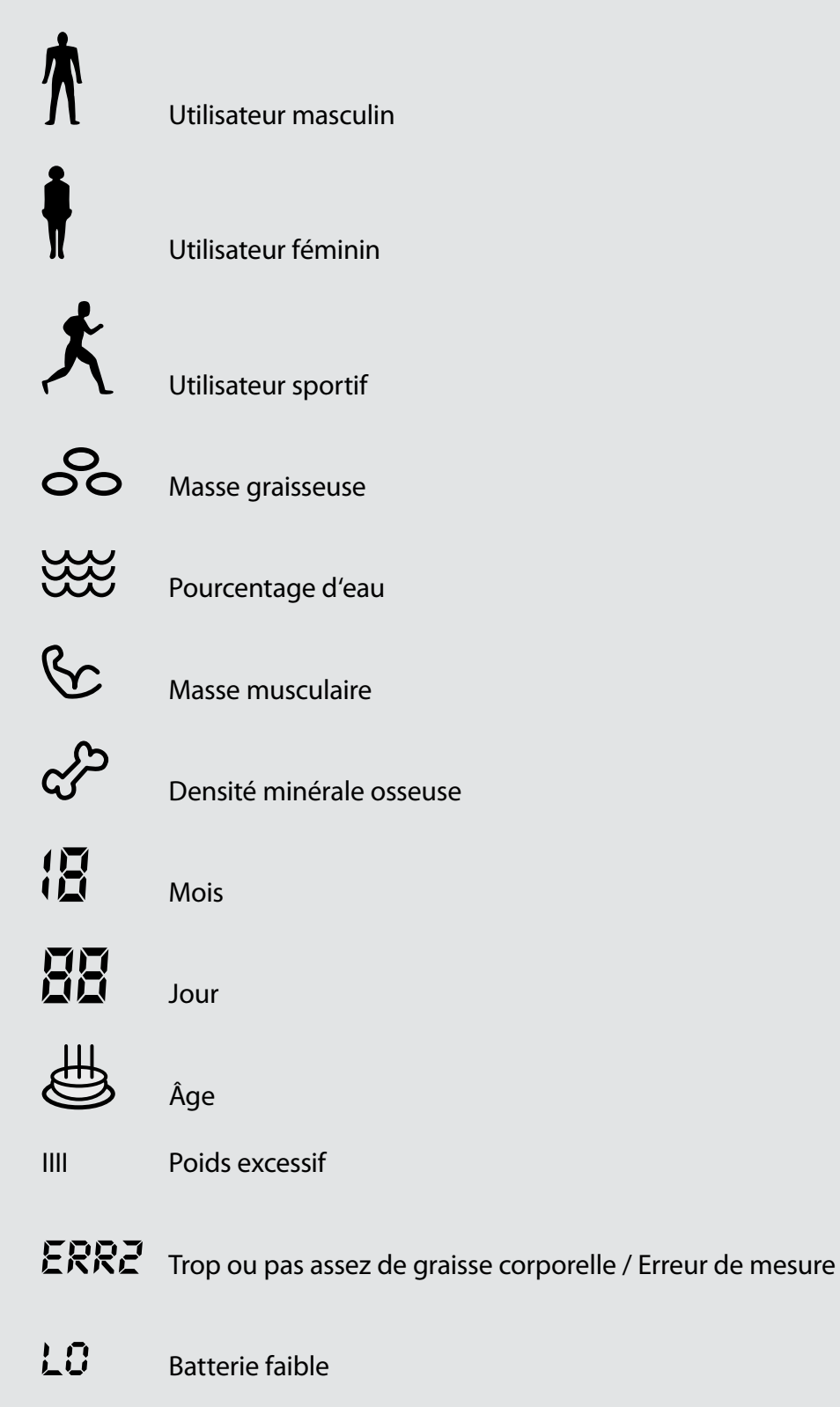

## <span id="page-8-0"></span>**UTILISATION DE LA BALANCE AVEC LE LOGICIEL**

#### **Installation du logiciel**

Insérez le CD-ROM fourni dans un lecteur CD ou DVD de votre ordinateur. Le CD démarre automatiquement.

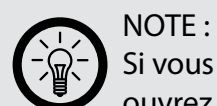

Si vous avez désactivé la fonction de démarrage automatique, ouvrez *Ordinateur* (sous Windows Vista / 7) ou *Poste de travail* (sous Windows XP). Double-cliquez sur l'icône du lecteur CD ou DVD pour l'ouvrir, puis double-cliquez sur *Balance d'analyse USB.exe*.

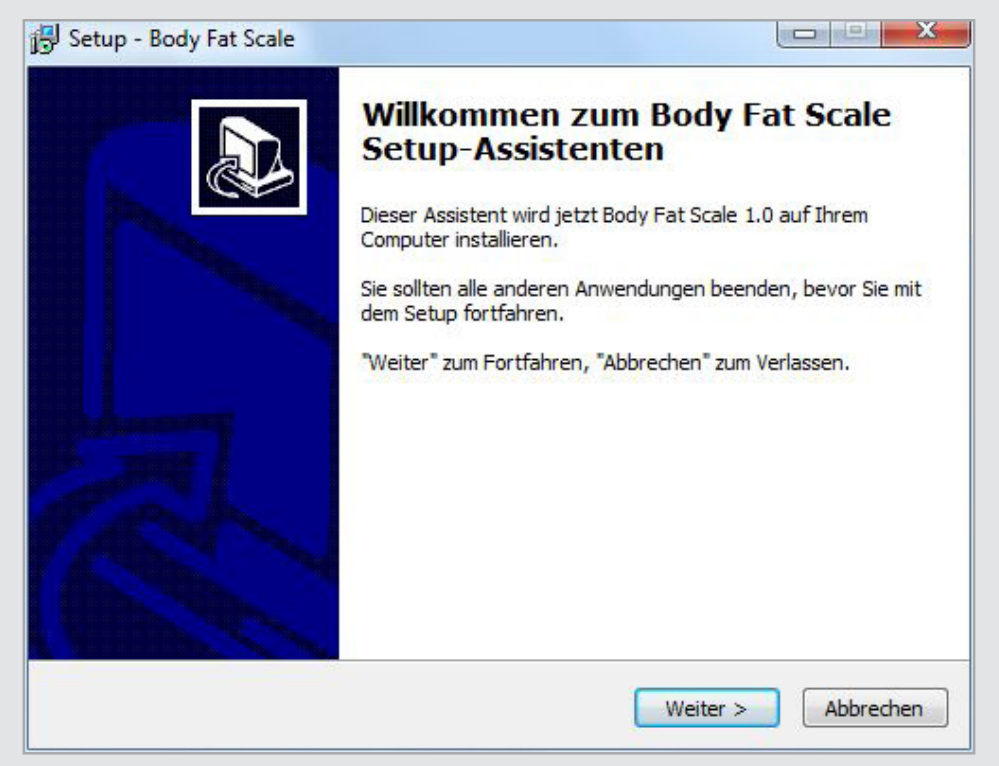

L'assistant d'installation vous salue. Cliquez sur **Suivant**.

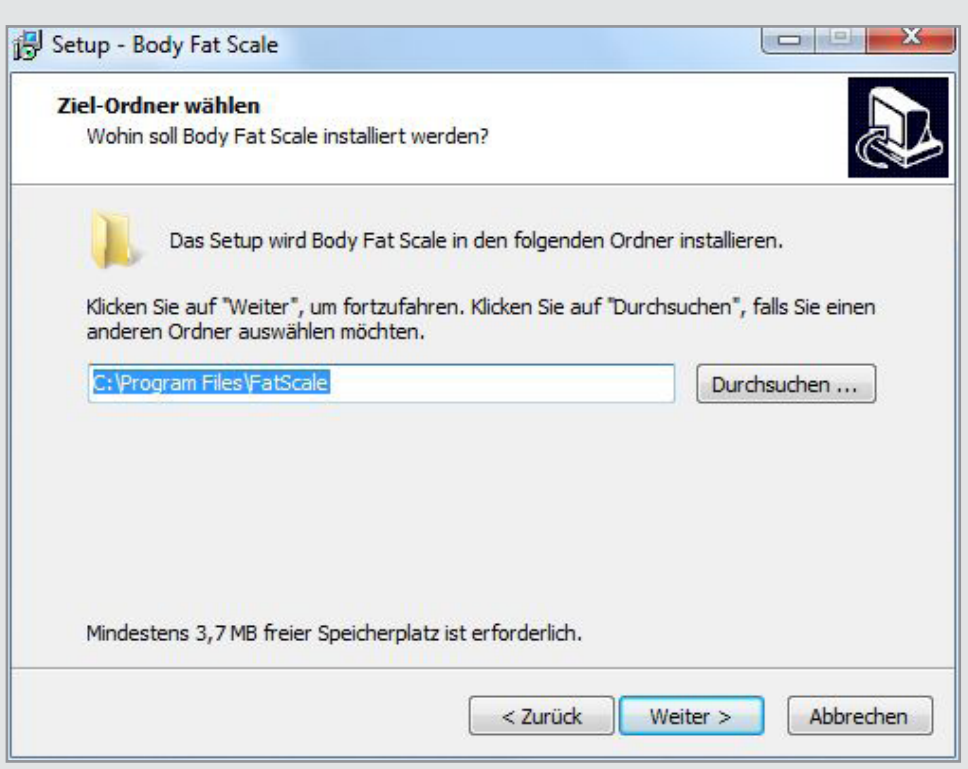

Choisissez le répertoire où le logiciel doit être installé. Cliquez ensuite sur **Suivant**.

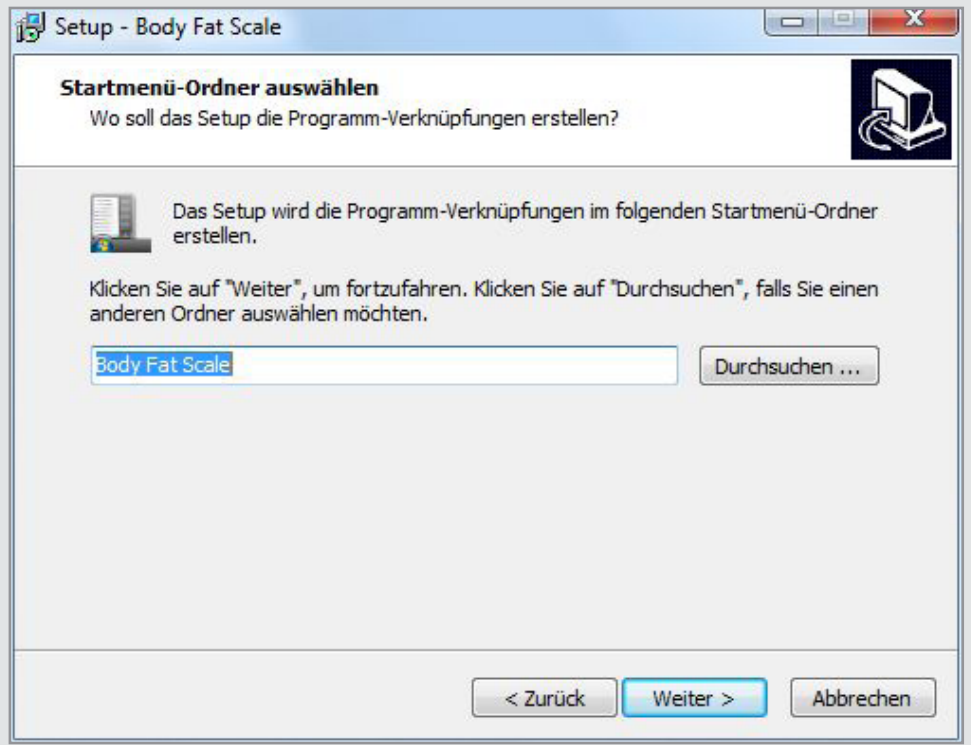

Choisissez le répertoire du menu Démarrer dans lequel le logiciel doit être installé. Cliquez ensuite sur **Suivant**.

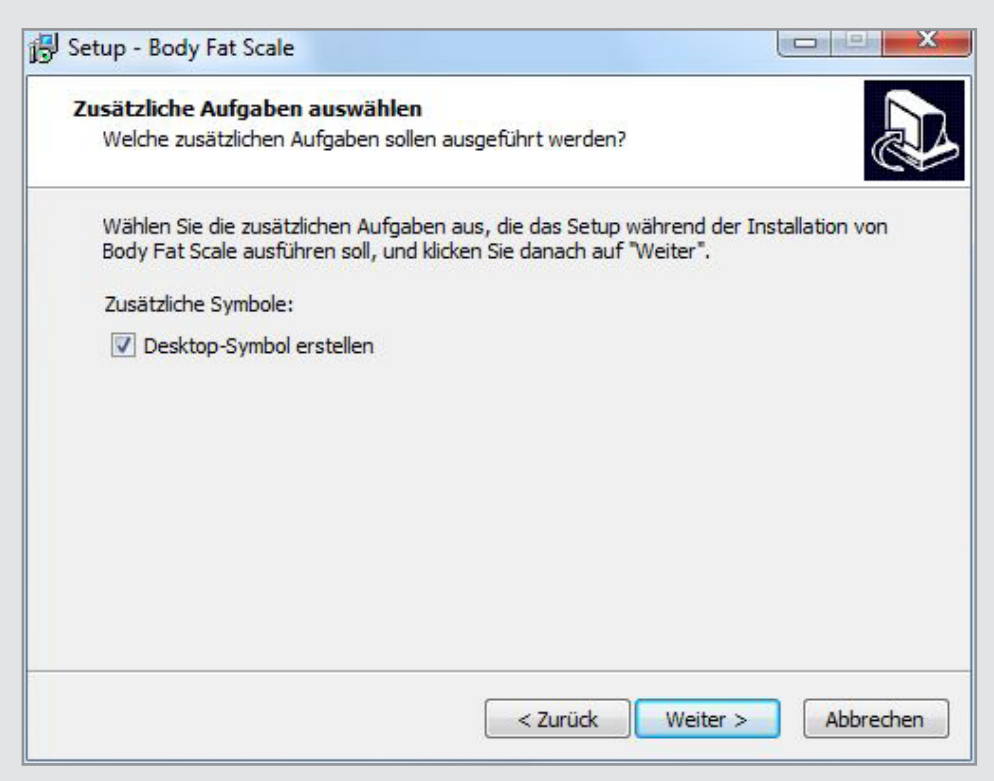

Décochez la case si vous ne voulez pas d'icône de raccourci sur votre bureau. Cliquez ensuite sur **Suivant**.

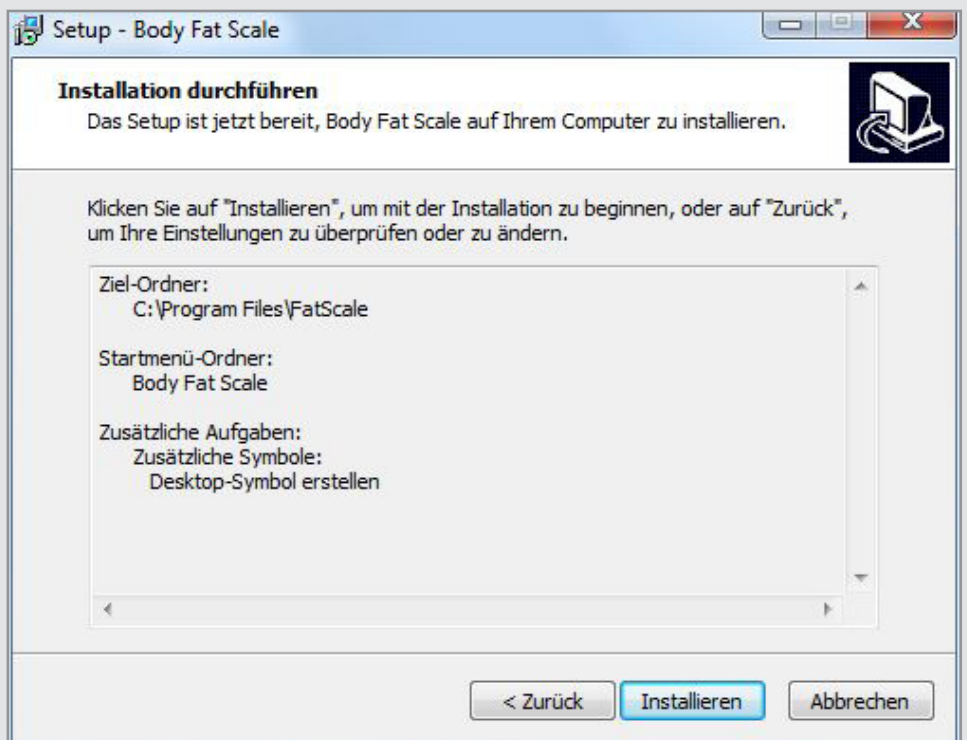

Les paramètres sélectionnés sont de nouveau affichés. Cliquez sur **Installer** pour lancer l'installation.

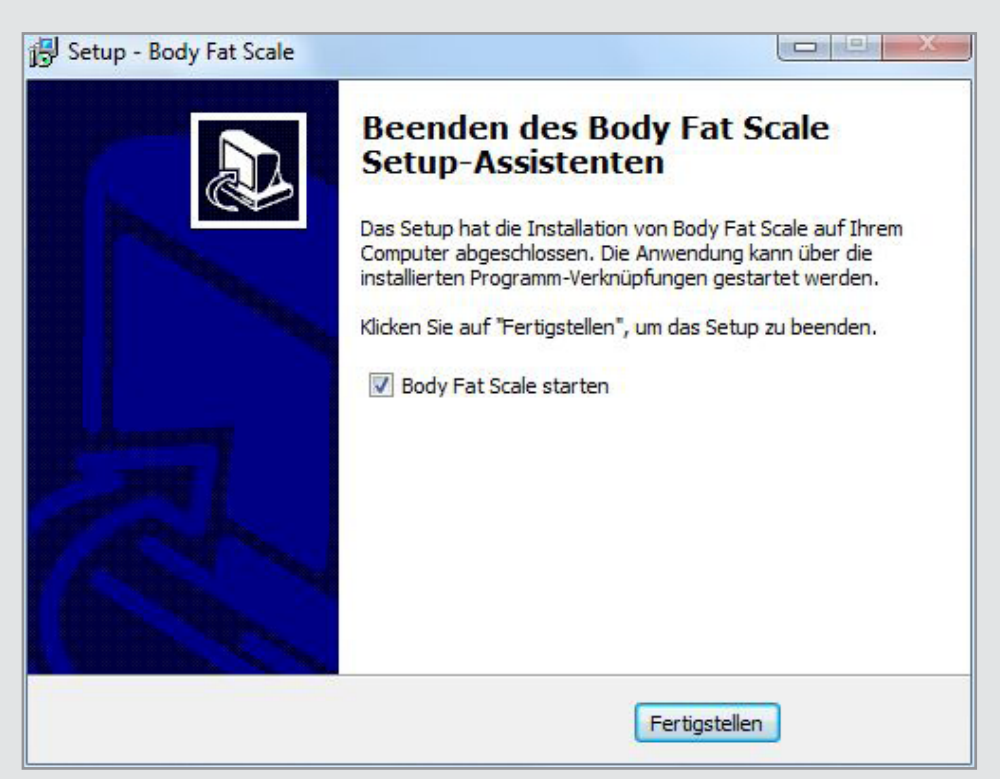

L'installation est terminée. Décochez la case si vous ne voulez pas démarrer le programme immédiatement. Cliquez sur **Terminer / Finish** pour fermer l'assistant d'installation.

## <span id="page-12-0"></span>**LE PROGRAMME**

*NOTE :* 

#### **Première connexion de la balance**

Connectez la balance à un port USB libre de votre ordinateur à l'aide du câble USB fourni. Windows détecte un nouveau matériel et installe automatiquement les pilotes requis. Ce processus peut durer plusieurs minutes. une fois que le pilote a été installé avec succès, l'écran de la balance affiche **Load**.

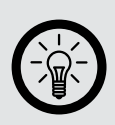

*CE message ne signifie pas que les piles sont en train d'être chargées. Vous pouvez donc utiliser sans risque des piles non rechargeables (bien que cela soit déconseillé, par respect pour notre environnement).*

Wenn Sie das Programm **Body Fat Scale** öffnen, müssen Sie zuerst einen Benutzer auswählen.

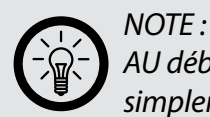

*AU début, aucun mot de passe n'est attribué. Laissez alors tout simplement ce champ vide.*

#### **Aperçu du programme**

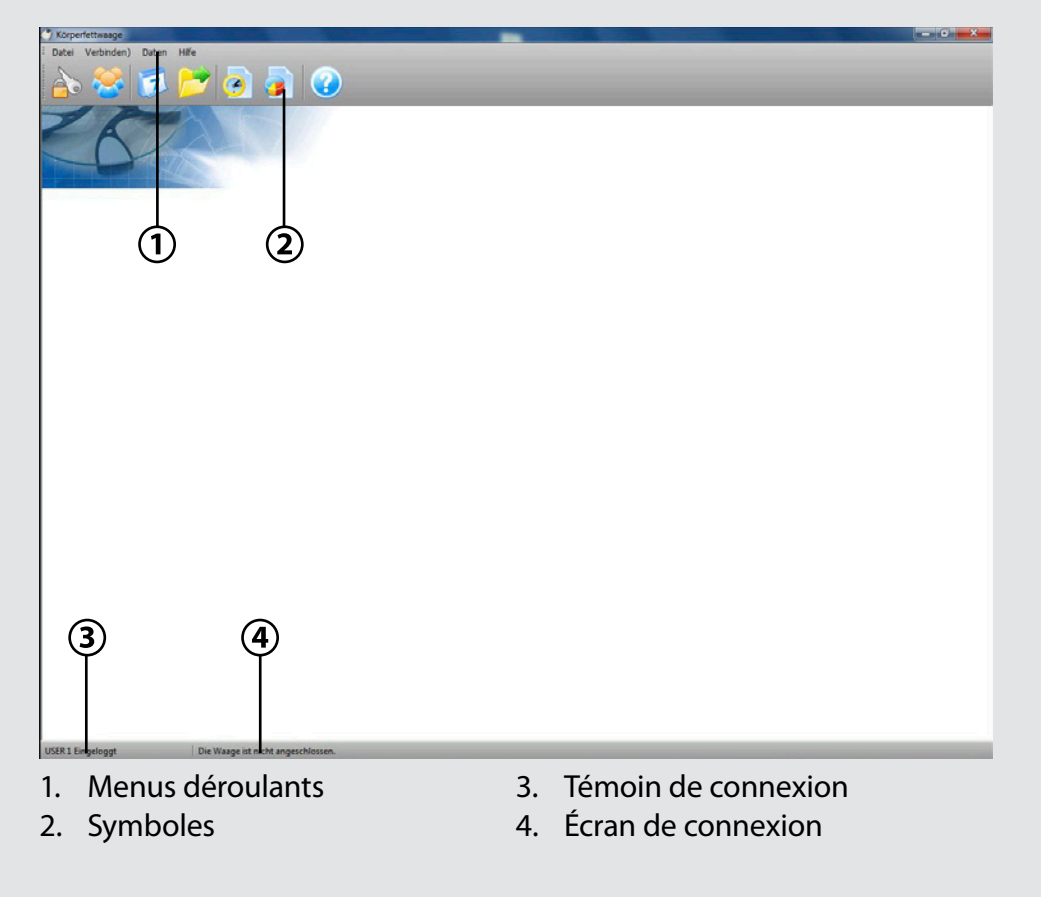

#### <span id="page-13-0"></span>**Transférer et afficher des données**

- 1. Allumez votre ordinateur et démarrez le programme "USB Fat Scale".
- 2. Connectez la balance à un port USB libre de votre ordinateur à l'aide du câble USB fourni.
- 3. Cliquez sur l'icône . Dans la fenêtre qui vient de s'ouvrir, sélectionnez le profil utilisateur souhaité.
- 4. Cliquez sur **Importer**. Les données de mesure sont transférées de la balance au logiciel.
- 5. Cliquez sur **Enregistrer** pour sauvegarder les données dans le programme.

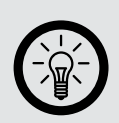

*NOTE :* 

*LE programme vous demande si les données doivent être supprimés de la balance. Même si vous laissez les données sur la balance, elles ne seront pas de nouveau importées la prochaine fois que vous connecterez la balance à votre ordinateur.*

- 6. Cliquez sur l'icône pour afficher vos données dans un tableau.
- 7. Cliquez sur l'icône pour afficher vos données sous la forme d'un graphique.

#### **Exploiter le tableau**

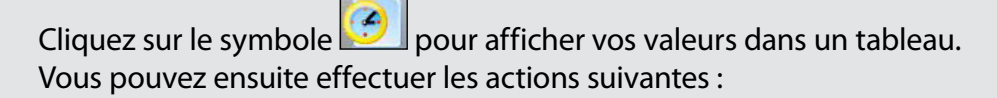

#### **• Définir une période**

Définissez dans les deux champs de date en haut à gauche la période souhaitée. Vous pouvez également procéder comme suit : cliquez sur le triangle pour afficher le calendrier, et sélectionnez ensuite les dates de début et de fin voulues. Cliquez ensuite sur **Filtre Date**. Seules les mesures effectuées

pendant la période ainsi définies sont alors affichées.

#### **Effacer** des données

Sélectionnez une ligne et cliquez sur **Effacer** pour supprimer uniquement une ligne de résultats.

Cliquez sur **Effacer plusieurs** pour effacer plusieurs lignes de résultats. Définissez ensuite une période dont vous voulez effacer tous les résultats.

#### <span id="page-14-0"></span>**Exporter**

Vous pouvez également exporter les résultats des mesures sous forme de tableur Excel. Pour ce faire, cliquez sur **Exporter**. Choisissez le dossier souhaité, entrez un nom de fichier et cliquez sur **Enregistrer**.

#### **Exploiter le graphique**

Cliquez sur l'icône **pour afficher vos valeurs sous la forme d'un** graphique. Deux graphiques sont alors affichés. Le graphique du haut indique l'évolution de votre poids (courbe rouge) et la proportion de votre ossature par rapport à votre poids (courbe verte), exprimée en kilogrammes. Le graphique du bas indique le pourcentage de graisse (rouge), d'eau (bleu) et de muscles (rose) de votre corps. Vous pouvez ensuite effectuer les actions suivantes :

#### **• Définir une période**

Définissez dans les deux champs de date en haut à gauche la période souhaitée. Vous pouvez également procéder comme suit : cliquez sur le triangle pour afficher le calendrier, et sélectionnez ensuite les dates de début et de fin voulues.

Cliquez ensuite sur **Filtre Date**. Seules les mesures effectuées pendant la période ainsi définies sont alors affichées.

#### **• Enregistrer le graphique en tant qu'image**

Cliquez sur **Enregistrer poids** pour exporter sous forme d'image le graphique du haut, indiquant l'évolution de votre poids. Cliquez sur **Enregistrer graisse** pour exporter sous forme d'image le graphique du bas, indiquant le pourcentage de graisse, d'eau et de muscle de votre corps. Choisissez l'emplacement de sauvegarde voulu et nommez votre fichier image. Pour finir, cliquez sur **Enregistrer**. Le graphique est alors enregistré au format image .BMP.

#### **• Imprimer un graphique**

Cliquez sur **Imprimer** pour imprimer le graphique de l'évolution de votre poids (celui du haut).

Un aperçu avant impression s'affiche. Dans la colonne de gauche, vous pouvez modifier les paramètres d'impression :

- Le format (paysage ou portrait)
- La largeur de la marge
- La qualité
- Le lissage

Ajustez les options d'impression, sélectionnez l'imprimante et cliquez sur **Imprimer**. Fermez l'aperçu avant impression en cliquant sur **Fermer**.

#### <span id="page-15-0"></span>**Les menus déroulants**

#### **• Le menu Fichier**

Dans ce menu, vous pouvez définir et modifier un mot de passe, afin de ne permettre à personne d'autre d'accéder à vos données. Vous pouvez également consulter ici vos informations personnelles. Fermez le programme en cliquant sur **Quitter** dans le menu.

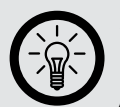

#### *NOTE : Vous pouvez aussi ouvrir ce menu via le raccourci clavier "Alt + F".*

#### **Le menu Connexion**

Ce menu vous permet de transférer l'heure et la date de votre ordinateur vers la balance, afin de les synchroniser. Il vous permet également de transmettre les données de la balance vers le logiciel.

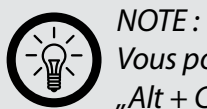

*Vous pouvez aussi ouvrir ce menu via le raccourci clavier*  $Alt + C''$ 

#### **• Le menu Données**

Ce menu vous permet d'afficher vos données sous la forme d'un graphique ou d'un tableau.

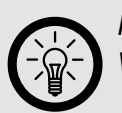

*NOTE : Vous pouvez aussi ouvrir ce menu via le raccourci clavier "Alt + D".*

#### **Le** menu Aide

Ce menu vous informe de la version du logiciel.

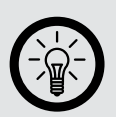

*Vous pouvez aussi ouvrir ce menu via le raccourci clavier "Alt + H".*

#### **• Les icônes du logiciel**

*NOTE :* 

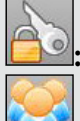

**8**: Changez votre mot de passe.

**:** Affichez vos informations personnelles. Cette fenêtre vous permet également de modifier ces données.

**:** Transférez la date et l'heure de votre ordinateur vers la balance.

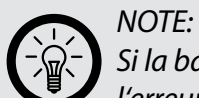

*Si la balance est restée longtemps connectée à votre ordinateur, l'erreur Délai de réponse dépassé ! peut survenir dans certaines conditions. Dans ce cas, réactivez la balance en débranchant brièvement le câble USB. Patientez quelques secondes, rebranchez la balance à votre ordinateur et réessayez.*

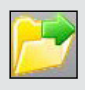

**:** Transmettez les données de la balance vers le logiciel. Sélectionnez les données souhaitées et cliquez sur **Importer.**

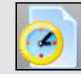

**:** Affichez toutes vos mesures dans un tableau. Les mesures sont triées selon la date de chaque mesure.

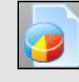

: Affichez toutes vos mesures sous la forme d'un graphique.

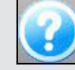

**3**: Affichez la version du logiciel.

## <span id="page-17-0"></span>**EXPLICATIONS**

#### **Méthode**

La balance mesure différentes valeurs importantes :

- Le poids
- La masse graisseuse
- La proportion d'eau dans le corps
- La masse musculaire
- La densité minérale osseuse

Toutes ces données réunies forment un tableau détaillé de votre condition physique.

La mesure est effectuée par une faible impulsion électrique qui provient des éléments métalliques de la balance et est envoyé vers la partie inférieure de votre corps. Ce faible courant électrique est totalement indolore et n'est absolument pas dangereux pour les personnes en bonne santé.

La graisse corporelle et l'eau du corps conduisent le courant différemment ; cela permet à la balance de calculer ces valeurs.

#### **Poids corporel**

Votre poids est mesuré et exprimé en fonction de l'unité de mesure que vous avez choisie. Votre poids et votre taille permettent de calculer ce qu'on appelle communément l'IMC (Indice de Masse Corporelle), lequel est un indicateur important de votre état de santé. L'IMC se calcule de la façon suivante :

**Poids en kg**

**(Taille en m)2**

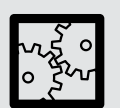

EXEMPLE :

Une personne mesurant 1,70 m et pesant 65 kg aura un Indice de Masse Corporelle de  $65 \div 1.7^2 = 22.5$ .

Insuffisance pondérale : IMC inférieur à 18,5 Poids normal : IMC de 18,5 à 25 Excès de poids : IMC supérieur à 25

#### <span id="page-18-0"></span>**Masse graisseuse**

Le poids seul n'est pas assez pertinent pour une mesure complète. Même des personnes avec un IMC identique peuvent avoir un physique très différent. C'est là que la masse graisseuse devient particulièrement intéressante.

D'une façon générale, la masse graisseuse est plus importante chez la femme que chez l'homme, et elle augmente avec l'âge.

Le tableau ci-dessous indique les valeurs moyennes normales :

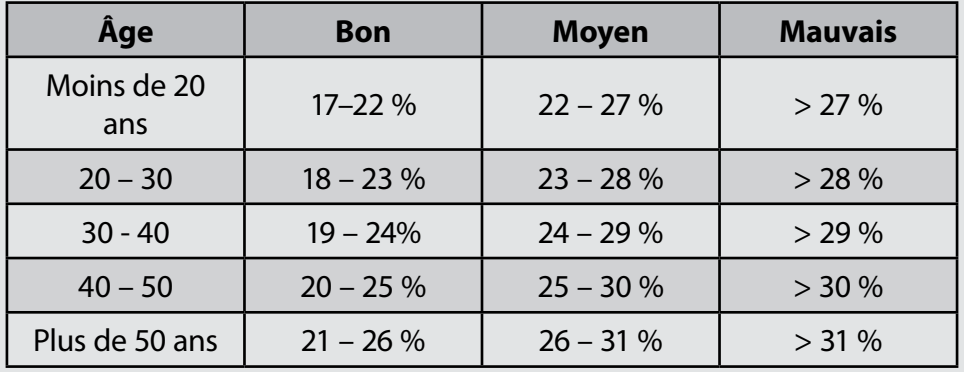

Femmes :

#### Hommes :

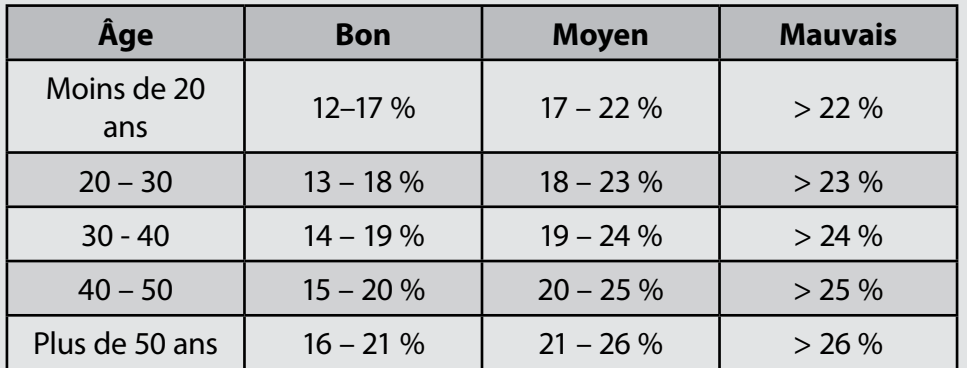

#### **Eau du corps**

Le pourcentage d'eau que contient notre corps est une donnée très probante à propos de votre santé. Un déficit de 1% de cette proportion d'eau par rapport à la normale peut entraîner des symptômes physiques tels que la fatigue, l'épuisement et les problèmes de concentration. Veillez à boire suffisamment et régulièrement pendant la journée, de l'eau de préférence, et de façon bien répartie, afin d'augmenter ou au moins maintenir la quantité d'eau dans votre corps.

Valeurs normales moyennes :

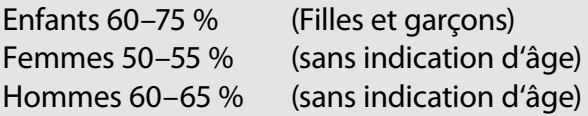

#### <span id="page-19-0"></span>**Densité minérale osseuse**

Avec l'âge ou par le manque d'activité physique et sportive, la densité minérale osseuse peut diminuer. Par conséquent, cette valeur doit également être surveillée.

Valeurs de référence pour les femmes: < 50 kg : 1,95 kg - 75 kg : 2,40 kg >75 kg : 2,95 kg

Valeurs de référence pour les hommes : < 65 kg : 2,66 kg - 95 kg : 3,29 kg >95 kg : 3,69 kg

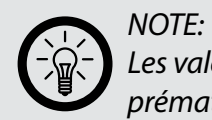

*Les valeurs calculées par la balance ne permettent pas de détecter prématurément une ostéoporose ou des maladies similaires.*

## <span id="page-20-0"></span>**CARACTÉRISTIQUES TECHNIQUES**

Charge maximale: 150 kg / 330 lb / 23 st Précision : 0,1 kg / 0,2 lb/

Graisse corporelle:

- Plage de mesure : 5 80%
- Précision : 0,1%

Eau :

- Plage de mesure : 10 80%
- Précision : 0,1%

Profils d'utilisateurs disponibles : 10 Taille des utilisateurs : 1m minimum Âge des utilisateurs : 10 ans minimum